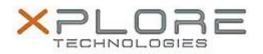

# Xplore Technologies Software Release Note

| Name                | DisplayLink Dock Software              |
|---------------------|----------------------------------------|
| File Name           | DisplayLink_7.9M5.zip                  |
| Release Date        | May 9, 2016                            |
| This Version        | 7.9 M5                                 |
| Replaces<br>Version | All previous versions                  |
| Intended<br>Product | iX101B1 (Bobcat)                       |
| File Size           | 22.4 MB                                |
| Operating           | Windows 7<br>Windows 8.1<br>Windows 10 |

#### Fixes in this Release

- On some configurations, the system configuration may repeat even after reboot.
- Blue screen with TDR failure when changing mode/resolution on Windows 10.
- Mouse pointer flashing on some adapters/docking stations with Windows 10.
- Screen swapping or blinking when connecting an external monitor which was previously used on primary graphics card on Windows 10.
- Citrix VDA from Citrix version 7.6 was not supported.
- DisplayLinkUserAgent.exe can generate abnormal CPU load.
- Some Windows 10 configuration may get a blue screen with TDR failure while docking or undocking.
- Monitor hotplug was not always detected when in low power mode.

# What's New in this Release

• N/A

# Known Issues and Limitations

N/A

# **Installation and Configuration Instructions**

# To install DisplayLink 7.9M5, perform the following steps:

- 1. Download the update and save to the directory location of your choice.
- 2. Unzip the file to a location on your local drive.
- 3. Double-click the installer (DisplayLink\_7.9M5.exe) and follow the prompts.

# Licensing

Refer to your applicable end-user licensing agreement for usage terms.